# **Sun Java System Portal Server 7.1 Update 1**发行说明

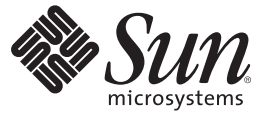

Sun Microsystems, Inc. 4150 Network Circle Santa Clara, CA 95054 U.S.A.

文件号码 820–2785 2007 年 5 月

版权所有 2007 Sun Microsystems, Inc. 4150 Network Circle, Santa Clara, CA 95054 U.S.A. 保留所有权利。

对于本文档中介绍的产品, Sun Microsystems, Inc. 对其所涉及的技术拥有相关的知识产权。需特别指出的是(但不局限于此), 这些知识产权可能包 含一项或多项美国专利,以及在美国和其他国家/地区申请的一项或多项待批专利。

美国政府权利一商业软件。政府用户应遵循 Sun Microsystems, Inc. 的标准许可协议, 以及 FAR (Federal Acquisition Regulations, 即"联邦政府采购法 规")的适用条款及其补充条款。

本发行版可能包含由第三方开发的内容。

本产品的某些部分可能是从 Berkeley BSD 系统衍生出来的,并获得了加利福尼亚大学的许可。UNIX 是 X/Open Company, Ltd. 在美国和其他国家/地区 独家许可的注册商标。

Sun、Sun Microsystems、Sun 徽标、Solaris 徽标、Java 咖啡杯徽标、docs.sun.com、Java 和 Solaris 是 Sun Microsystems, Inc. 在美国和其他国家/地区的商<br>标或注册商标。所有的 SPARC 商标的使用均已获得许可,它们是 SPARC International, Inc. 在美国和其他国家/地区的商标或注册商标。标有 SPARC 商 标的产品均基于由 Sun Microsystems, Inc. 开发的体系结构。

OPEN LOOK 和 Sun<sup>TM</sup> 图形用户界面是 Sun Microsystems, Inc. 为其用户和许可证持有者开发的。Sun 感谢 Xerox 在研究和开发可视或图形用户界面的概<br>念方面为计算机行业所做的开拓性贡献。Sun 已从 Xerox 获得了对 Xerox 图形用户界面的非独占性许可证,该许可证还适用于实现 OPEN LOOK GUI 和在其他方面遵守 Sun 书面许可协议的 Sun 许可证持有者。

本出版物所介绍的产品以及所包含的信息受美国出口控制法制约,并应遵守其他国家/地区的进出口法律。严禁将本产品直接或间接地用于核设施、<br>导弹、生化武器或海上核设施,也不能直接或间接地出口给核设施、导弹、生化武器或海上核设施的最终用户。严禁出口或转口到美国禁运的国<br>家/地区以及美国禁止出口清单中所包含的实体,包括但不限于被禁止的个人以及特别指定的国家/地区的公民。

本文档按"原样"提供,对于所有明示或默示的条件、陈述和担保,包括对适销性、适用性或非侵权性的默示保证,均不承担任何责任,除非此免责 声明的适用范围在法律上无效。

# 目录

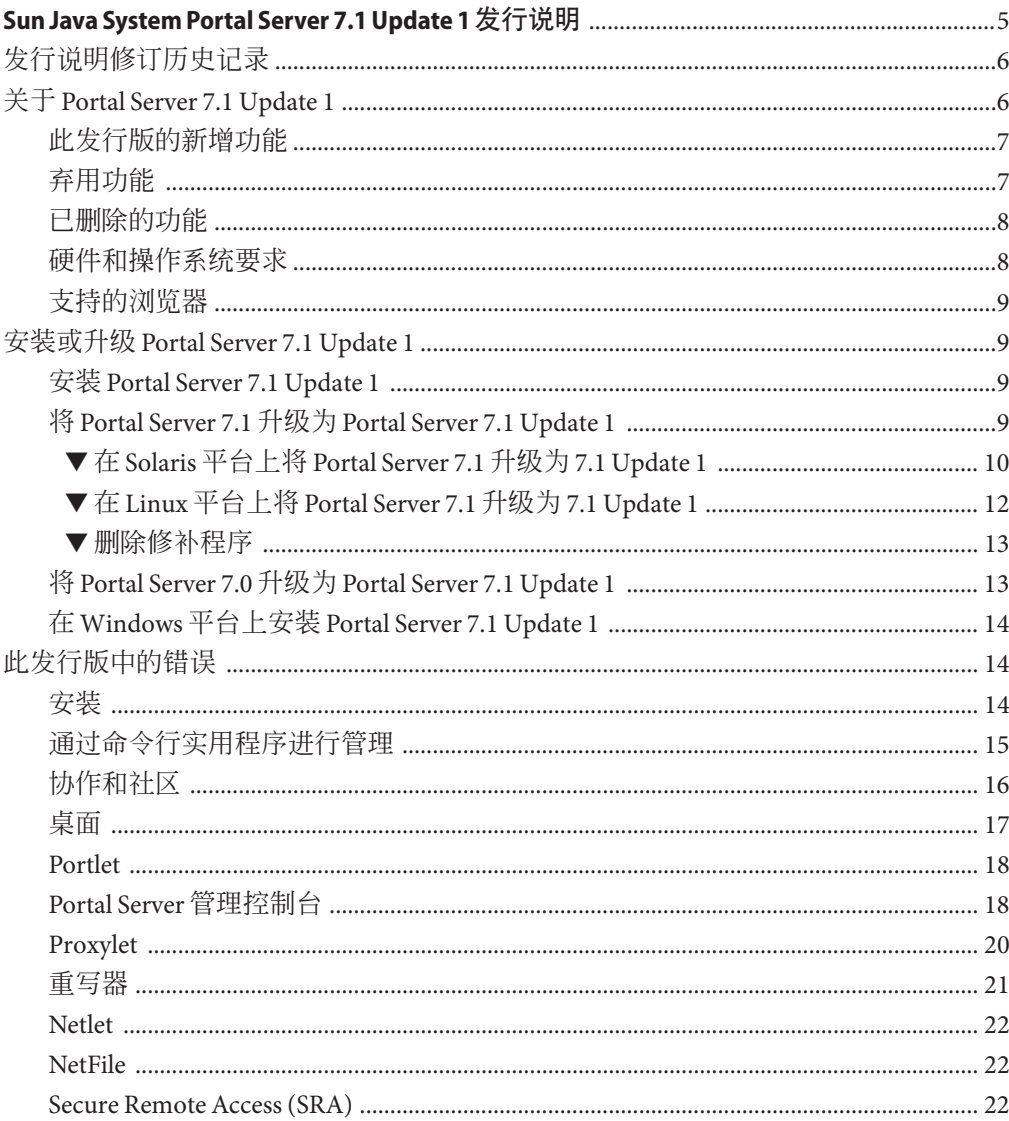

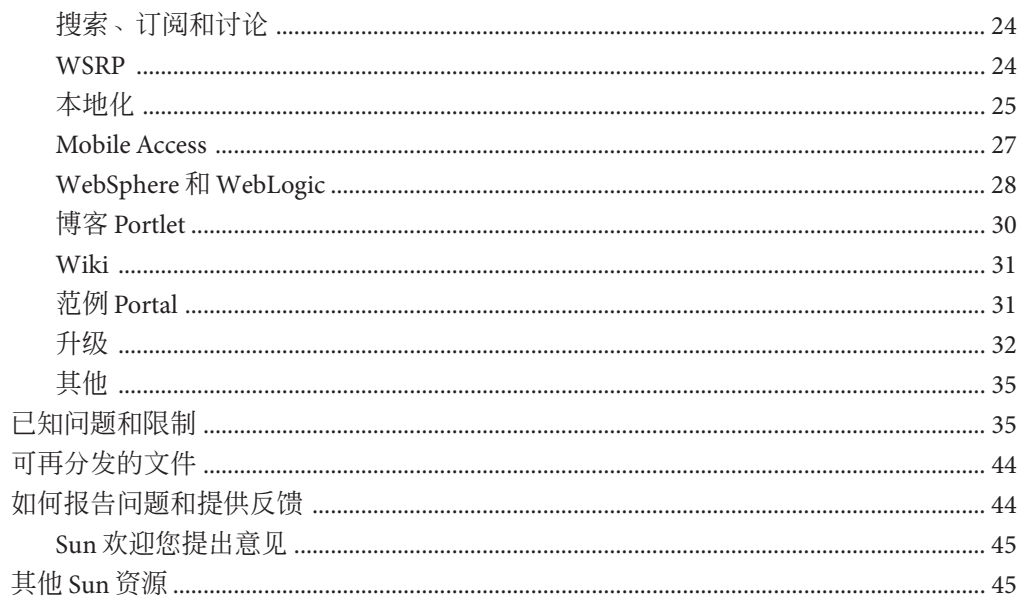

# <span id="page-4-0"></span>Sun Java System Portal Server 7.1 Update 1 发 行说明

本发行说明包含发行 Sun Java™ System Portal Server 7.1 Update 1 时可用的重要信息。文 档发布新功能和增强功能,已知问题和限制,以及 Sun Java System Portal Server 7.1 文档 的其他补充资料,[docs.sun.com](http://docs.sun.com/app/docs/coll/1483.1) SM 中提供了以上内容。在使用 Portal Server 7.1 Update 1 之前,请先阅读本文档。

注 **–** Portal Server 7.1 Update 1 在 Windows 上只能用作开发者平台或评估平台。它不能用 作部署平台。

可在 Sun Java System 文档 Web 站点找到本发行说明的最新版本,网址为: [docs.sun.com](http://docs.sun.com/app/docs/coll/1552.1)。请在安装和设置软件前杳看此网站,然后定期检查最新的发行说明和产 品文档。

本发行说明包含以下各节:

- 第 6 [页中的 "发行说明修订历史记录"](#page-5-0)
- 第 6 页中的 "关于 [Portal Server 7.1 Update 1](#page-5-0)"
- 第9页中的"安装或升级 [Portal Server 7.1 Update 1](#page-8-0)"
- 第 14 [页中的 "此发行版中的错误"](#page-13-0)
- 第 35 [页中的 "已知问题和限制"](#page-34-0)
- 第 44 [页中的 "可再分发的文件"](#page-43-0)
- 第 44 [页中的 "如何报告问题和提供反馈"](#page-43-0)
- 第 45 [页中的 "其他](#page-44-0) Sun 资源"

本文档中可能引用了第三方 URL,并提供附加相关信息。

<span id="page-5-0"></span>注 **–** Sun对本文档中提到的第三方Web站点的可用性不承担任何责任。对于此类站点或 资源中的(或通过它们获得的)任何内容、广告、产品或其他材料, Sun 并不表示认 可,也不承担任何责任。对于因使用或依靠此类站点或资源中的(或通过它们获得 的)任何内容、产品或服务而造成的或连带产生的实际或名义损坏或损失,Sun 概不负 责,也不承担任何责任。

## 发行说明修订历史记录

表**1** 修订历史记录

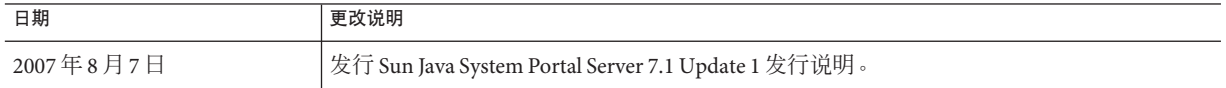

## 关于**Portal Server 7.1 Update 1**

Sun Java System Portal Server 7.1 向最终用户提供了一个 Portal 桌面, 通过它可以访问资 源和应用程序。Portal Server 还提供了搜索引擎基础结构, 允许通过 Portal 桌面组织和 访问 Internet 中的内容。

Portal Server 7.1 Update 1 提供了附加功能, 例如博客 portlet、社区功能和 AJAX 桌面。 可以使用 Java ES 安装程序来安装 Portal Server 7.1 Update 1, 或者在 Solaris 和 Linux 平台 上使用修补程序将现有的 Portal Server 7.1 安装升级为 Portal Server 7.1 Update 1。

可以使用评估安装程序将 Portal Server 7.1 Update 1 安装在 Windows 平台上, 并保证只 将其作为开发者平台。

Portal Server 同时支持 Secure Remote Access (SRA), 允许远程用户通过 Internet 安全地访 问其所在组织的网络和服务。此外,还可为贵组织提供一个安全的 Internet Portal,从 而使所有目标用户(例如雇员、商业合作伙伴以及普通公众)能够访问其内容、应用 程序和数据。

本节包括:

- 第 7 [页中的 "此发行版的新增功能"](#page-6-0)
- 第 7 [页中的 "弃用功能"](#page-6-0)
- 第 8 [页中的 "硬件和操作系统要求"](#page-7-0)
- 第 9 [页中的 "支持的浏览器"](#page-8-0)

## <span id="page-6-0"></span>此发行版的新增功能

Portal Server 7.1 Update 1 中提供了以下新功能:

- 博客 Portlet
- 包括私有社区的社区成员资格
- 社区管理
- 跨社区搜索
- AJAX 桌面
- 开发者范例中的"社区主页"选项卡

# 弃用功能

以下列出了 Portal Server 7.1 Update 1 中已弃用的功能:

■ Lotus 通讯录和日历无法与旧的 NCSO.jar 配合使用

注-将来, Microsoft Exchange 和重写器 OWA 规则集不会与产品一起打包。

### 弃用通知和声明

- Portal Server 邮件、日历和通讯录通信频道将被弃用,并日不会在将来的发行版中受 到支持。弃用的组件包括:
	- 基于邮件模板的提供者
	- 邮件 JSP 提供者
	- 基于日历模板的提供者
	- 日历 ISP 提供者
	- 基于通讯录模板的提供者
	- Lotus Notes 邮件/日历/通讯录模板提供者
	- Lotus Notes 邮件/日历/通讯录 ISP 提供者
	- Microsoft Exchange 邮件/日历/通讯录模板提供者
	- Microsoft Exchange 邮件/日历/通讯录 ISP 提供者

范例 Portal 不会像之前的 Java ES 版本那样提供任何已有的通信频道集成。

- Sun Java System Portal Server 长期支持开发可在移动设备中采用的解决方案。Portal Server 将来的发行版中将完善对移动访问的支持,将重点放在未来实现移动门户所 不可或缺的功能上。这些功能包括:能够开发标准 portlet(支持现代设备所采用的 特定标记语言,而无需熟悉专有抽象标记语言 (abstract markup language, AML)); 能够通过标准 JSR-188 API 实现从标准 portlet 访问 CC/PP 信息。与该重点目标无关 的其他功能将被弃用,并且可能不会受到将来的发行版的支持。这些功能包括:
	- AML 支持
	- 邮件、日历和通讯录移动应用程序支持
	- 内置语音标记文件
- <span id="page-7-0"></span>■ 用于支持邮件、日历和通讯录应用程序的标记库
- 由 Aligo 提供的设备数据库
- 用于文档转换的 Stellent Outside In Html Export 技术

## 已删除的功能

以下列出了 Portal Server 7.1 Update 1 中已删除的功能:

■ 已从 Portal Server 7.1 Update 1 中删除 Java 1 Secure Access NetFile。

注 **–** 未从 Portal Server 7.1 Update 1 中删除 NetFile 的 Java 2 版本。

■ Java ES 6 中的全部或部分产品可能会弃用 J2SE 1.4 支持。

### 硬件和操作系统要求

下表列出了硬件和操作系统要求:

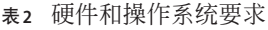

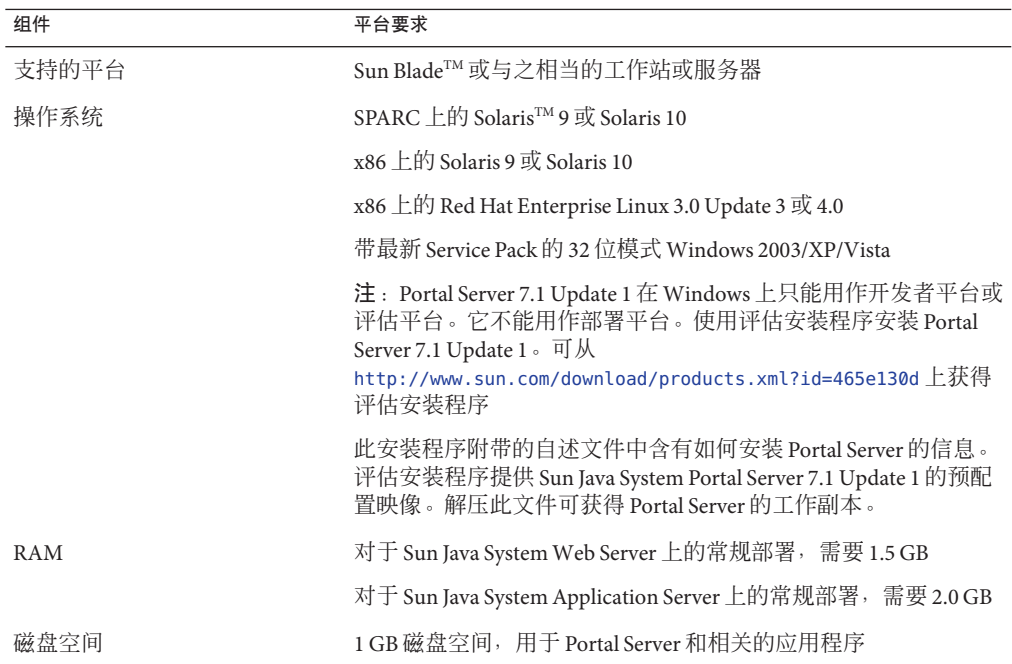

<span id="page-8-0"></span>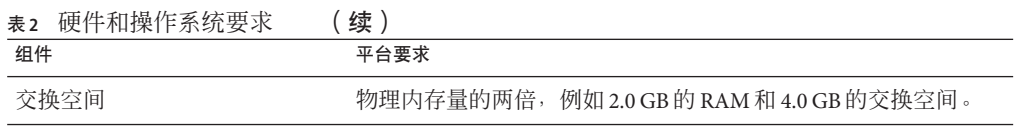

## 支持的浏览器

以下浏览器支持 Portal Server:

- Internet Explorer 6 SP1
- Mozilla 1.7.12
- $Firefor 1.0.7$

# 安装或升级**Portal Server 7.1 Update 1**

可以使用 Java ES 安装程序来安装 Portal Server 7.1 Update 1。在 Solaris 和 Linux 平台上, 可以使用修补程序将现有的 Portal Server 7.1 升级为 Portal Server 7.1 Update 1。

本节包含以下内容:

- 第9页中的"安装 Portal Server 7.1 Update 1"
- 第9页中的"将 Portal Server 7.1 升级为 Portal Server 7.1 Update 1"
- 第13页中的 "将 Portal Server 7.0 升级为 [Portal Server 7.1 Update 1](#page-12-0)"

## 安装**Portal Server 7.1 Update 1**

要安装 Portal Server 7.1 update 1, 下载安装软件包并运行安装程序。

注 **–** 可以使用评估安装程序将 Portal Server 7.1 Update 1 安装在 Windows 平台上,并保证 只将其作为开发者平台。与评估安装程序相关的自述文件含有如何在 Windows 平台上 安装 Portal Server 的信息。

有关在 Solaris 和 Linux 平台上进行安装的详细信息,参阅《Sun Java System Portal Server 7.1 Configuration Guide》中的第 1 章 "Installing Sun Java System Portal Server 7.1"。 此配置指南包含硬件和操作系统要求、软件要求以及验证 Portal Server 7.1 安装等信 息。此配置指南中的信息适用于 Portal Server 7.1 和 Portal Server 7.1 Update 1。

## 将**Portal Server 7.1**升级为**Portal Server 7.1 Update 1**

在 Solaris 和 Linux 平台上,可以使用修补程序将 Portal Server 7.1 升级为 Portal Server 7.1 Update 1。如果 Portal Server 安装不是 Portal Server 7.1, 则需要将现有的 Portal Server 升 <span id="page-9-0"></span>级为 Portal Server 7.1,然后使用修补程序升级为 Portal Server 7.1 Update 1。有关升级 Portal Server 的详细信息,参阅《适用于 UNIX 的 Sun Java Enterprise System 5 升级指 南》。

采用以下过程将 Portal Server 7.1 升级为 Portal Server 7.1 Update 1。

### ▼ 在**Solaris**平台上将**Portal Server 7.1**升级为**7.1 Update 1**

#### 从**Sunsolve**下载以下修补程序: **1**

对于 SPARC:124301-01,对于 x86 平台:124302-01。

如果需要升级为 Portal Server 7.1 Update 1 的本地化版本,请下载修补程序 125301-02。

注 - 如果已将 Portal Server 7.0 升级为 Portal Server 7.1, 则使用以下本地化修补程序:

在 Solaris 平台上:123254-03

在 x86 平台上:124590-03

转至修补程序所在位置的目录,并运行以下命令来添加一个或多个修补程序: patchadd *patch-id* **2**

#### 重新启动**Web**容器。 **3**

对于 Sun Java System Application Server:

*/ApplicationServer\_base*/Appserver/bin/asadmin stop-domain domain1

*/ApplicationServer\_base*/Appserver/bin/asadmin start-domain --user *admin* --password *password* domain1

对于 Sun Java System Web Server:

/var/opt/SUNWwbsvr7/https-*host.domain-name*/bin/stopserv

/var/opt/SUNWwbsvr7/https-*host.domain-name*/bin/startserv

#### 重新启动**common agent container**。 **4**

/usr/share/bin/cacaoadm stop /usr/share/bin/cacaoadm start

#### 运行以下命令以确保**common agent container**处于工作状态。 **5**

/usr/share/bin/cacaoadm status

如果本地化软件包已升级,将**Portal Server**控制台的**JVM**语言环境设置为 **6** en\_US.UTF-8。

export LC\_ALL=en\_US.UTF-8

export LANG=en\_US.UTF-8

#### 运行以下命令将**Portal Server**更新为**7.1 Update 1**。 **7**

*PortalServer-base*/opt/SUNWportal/bin/psupdate -a 有关如何运行 psupdate 脚本的详细信息,参阅下表。

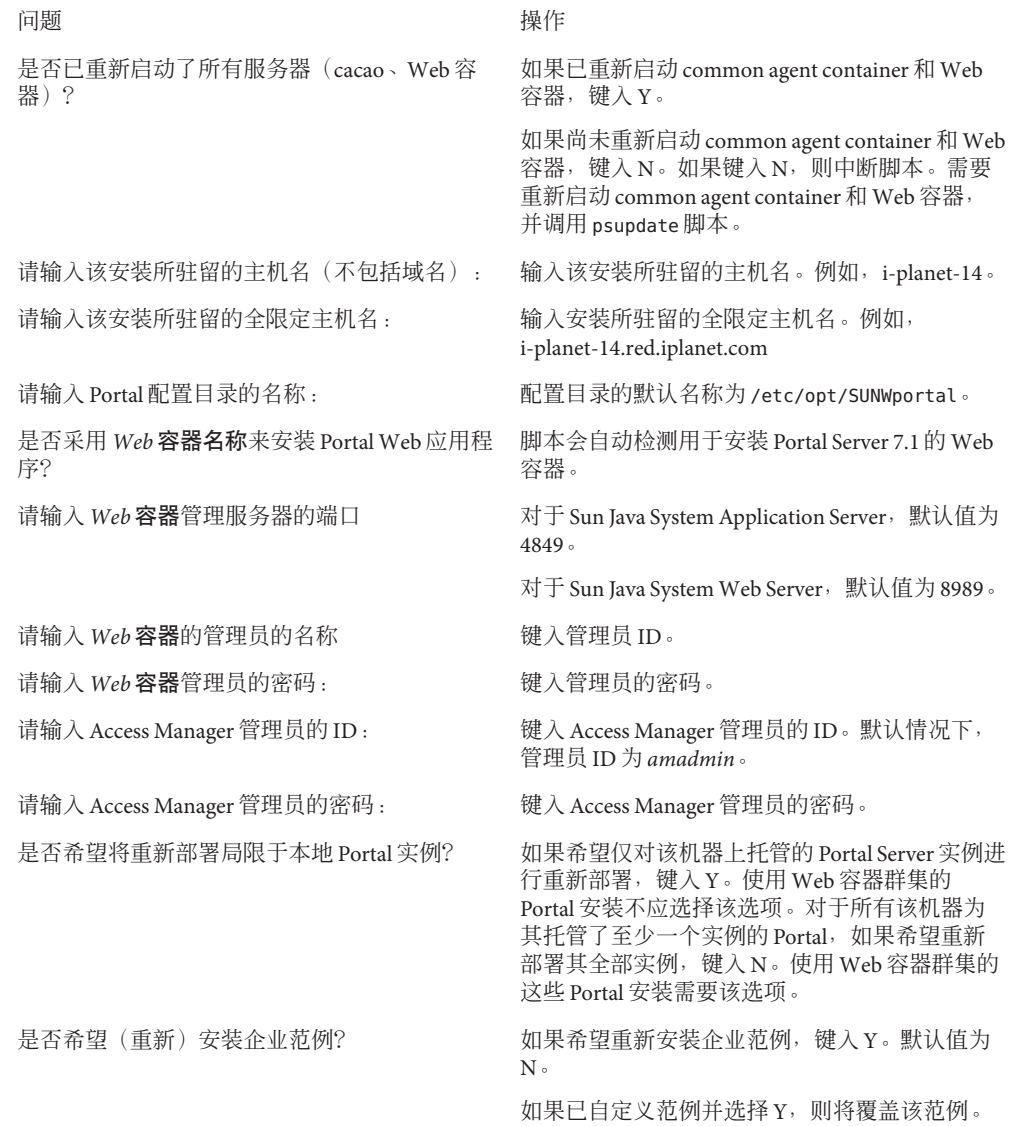

<span id="page-11-0"></span>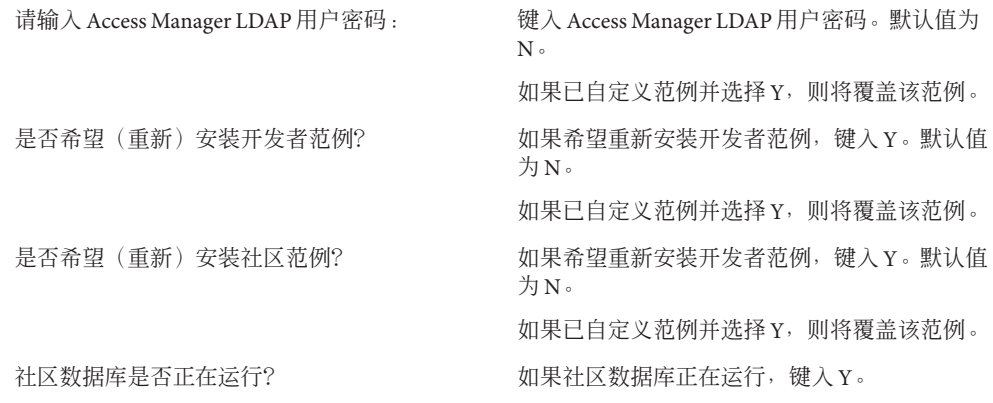

重新启动**common agent container**和**Web**容器。 **8**

### ▼ 在**Linux**平台上将**Portal Server 7.1**升级为**7.1 Update 1**

- 从**Sunsolve**下载以下修补程序: **1** 124303-01
- 转至修补程序所在位置的目录,并运行 update 脚本。 **2**
- (可选的)如果要升级为**Portal Server 7.1 Update 1**的本地化版本,下载修补程序 **125302-02**,并安装它。 **3**
	- **a.** 使用以下命令来安装每个**rpm**文件: rpm -Fvh */patch-id/file-name.rpm*  $\langle \overline{\psi}|\overline{\psi}\rangle$ , rpm -Fvh /125302-02/sun-portal-base-l10n-7.1-1.1.i386.rpm
- 重新启动**Web**容器。 **4**
- 重新启动**common agent container**。 **5** /opt/sun/cacao/bin/cacaoadm stop

/opt/sun/cacao/bin/cacaoadm start

运行以下命令以确保**common agent container**处于工作状态。 **6**

/opt/sun/cacao/bin/cacaoadm status

如果本地化软件包已升级,将**Portal Server**控制台的**JVM**语言环境设置为 **7** en\_US.UTF-8。 export LC\_ALL=en\_US.UTF-8

export LANG=en\_US.UTF-8

- <span id="page-12-0"></span>运行以下命令将**Portal Server**更新为**7.1 Update 1**。 *PortalServer-base*/opt/SUNWportal/bin/psupdate -a **8**
- 重新启动**common agent container**和**Web**容器。 **9**
- 删除修补程序
- 运行以下命令。 patchrm *patch-id* **1**
- 重新启动**Web**容器和**common agent container**。 **2**
- 运行以下命令回滚到**Portal Server 7.1**。 psupdate -r **3**
- 重新启动**common agent container**和**Web**容器。 **4**

## 将**Portal Server 7.0**升级为**Portal Server 7.1 Update 1**

要将 Portal Server 7.0 更新为 Portal Server 7.1 Update 1, 需要将 Portal Server 7.0 升级为 Portal Server 7.1。有关如何升级为 Portal Server 7.1 的详细信息,参阅《适用于 UNIX 的 Sun Java Enterprise System 5 升级指南》。

注**–**不要使用升级指南中指定的本地化修补程序。

从 Portal Server 7.0 升级为 Portal Server 7.1 时, 使用以下本地化修补程序:

SPARC 123254-03 x86 124590-03 Linux 123255-02

注 **–** 如果已使用上表中提到的修补程序,在将 Portal Server 7.1 升级为 Portal Server 7.1 Update 1 时无需使用本地化修补程序。

有关升级的详细信息,参阅第 9 页中的 "将 [Portal Server 7.1](#page-8-0) 升级为 Portal Server 7.1 [Update 1](#page-8-0)"。

## <span id="page-13-0"></span>在**Windows**平台上安装**Portal Server 7.1 Update 1**

有关在 Windows 平台上安装 Portal Server 7.1 Update 1 的详细信息,参阅 Windows 安装 程序 zip 文件中给出的自述文件。

## 此发行版中的错误

本节包含 Portal Server 7.1 Update 1 中尚未得到解决的错误的相关信息。

其中包括以下产品方面:

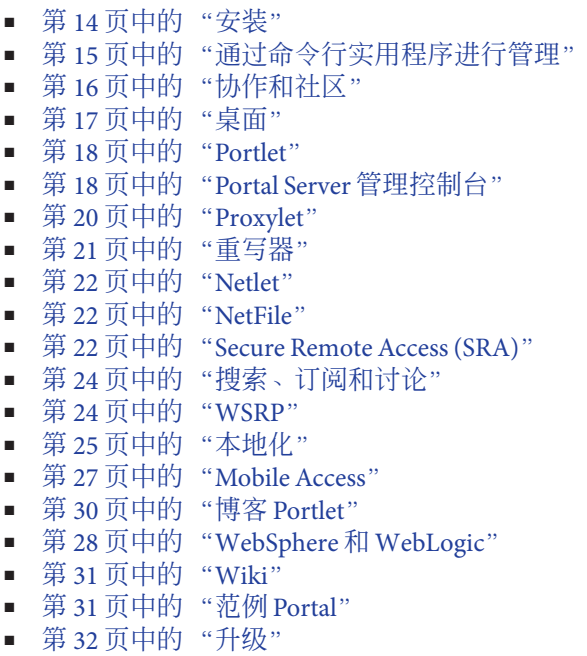

■ 第 35 [页中的 "其他"](#page-34-0)

安装

#### 需要以超级用户的身份来应用修补程序。(#**5080029**)

解决方法**:** 如果已遵照任何安装后配置来以非超级用户身份运行 Portal Server,则需要 删除这些更改,并在应用修补程序前,以超级用户的身份运行 Portal Server。

在成功应用修补程序后,遵照安装后程序以非超级用户的身份运行 Portal Server。

<span id="page-14-0"></span>如果 Portal Server 和 Access Manger 安装在两台不同的机器上,则讨论创建以及搜 索会失败。(#**6534761, 6534777**)

解决方法**:** 在将 Portal Server 7.1 升级为 Portal Server 7.1 Update 1 后,重新启动 common agent container。

在 Solaris 平台上:

/usr/share/bin/cacaoadm stop /usr/share/bin/cacaoadm start

在 Linux 平台上:

/opt/sun/cacao/bin/cacaoadm stop

/opt/sun/cacao/bin/cacaoadm start

新建 Portal 后需要重新启动 common agent container。(#**6521384**)

示例:在 Linux 平台上,如果将 Application Server 8.2 用作 Portal Server 的 Web 容器, 则在新建 Portal 后,需要重新启动 common agent container。

/opt/sun/cacao/bin/cacaoadm stop /opt/sun/cacao/bin/cacaoadm start

如果将 Portal Server 安装在 Application Server 群集上,则在卸载 Portal Server 时,需要删除每个节点上的 Portal Server 实例。(#**6494878**)

解决方法**:**执行以下操作:

- 1. 启动每个辅助节点上的 DAS。
- 2. 运行 psadmin delete-instance 命令以删除每个辅助节点上的 Portal Server 实例。
- 3. 删除主节点上的 Portal Server 实例。
- 4. 运行 uninstall 命令以卸载 Portal Server。

## 通过命令行实用程序进行管理

generate-user-behaviour-tracking-report 命令帮助中缺少 --format 选项。 (#**6506032**)

描述**:** 运行 psadmin generate-user-behaviour-tracking-report --help 命令时,不会 提供 -–format 选项的描述。

-–format 选项指定报告的格式,例如 PDF、HTML 或 XML。默认情况下,以 PDF 格式存储报告。

如果没有在服务器上部署一个或多个 .war,则 psadmin delete-instance 命令会失 败。(#**6504630**)

描述**:** 如果没有成功部署 portlet,则 psadmin delete-instance 命令将失败,因为该命 令会尝试取消部署 Web 应用程序。

<span id="page-15-0"></span>解决方法**:** 部署尚未部署在实例上的 war 文件,然后运行 psadmin delete-instance 命 令。

从某个 DN ( Distinguished Name,标识名 ) 取消部署 portlet war 文件时,会从所有 DN 取消部署 .war 文件。(#**6495423**)

描述**:** 在两个 DN 中(例如 DN x 和 DN y)部署 portlet war 文件,然后从 DN y 取消部 署 war 文件,此时在桌面中也不会显示 DN x 的 portlet,因为已经从容器中取消部署 Web 应用程序。

解决方法**:**执行以下操作:

1. 从 DN x 删除该提供者的显示配置文件片断。

psadmin remove-dp -u *admin-user* -f *password-file* -d *x* -p *portal1* -t *provider* -n *blogportlet.blog*

2. 在 DN x 中重新部署 portlet war。

psadmin deploy-portlet -u *admin-user* -f *password-file* -d *x* -p *portal1* -n *blogportlet.war*

默认情况下,通过 Portal Server 管理员控制台导入时,—overwrite 选项为 true,而 对 psadmin import 命令则为 false。(#**6323091**)

解决方法**:** 使用带有 --dp-only 选项的 psadmin import 子命令时,如果旨在为指定 dn 替换整个显示配置文件,则使用 --overwrite 选项。例如,键入

./psadmin import -u *amadmin* -f *ps\_password* - p *portal-ID* --dp-only --continue -- overwrite

如果实例位于 Portal 主机以外的主机上,则不会删除 Portal 目录。(#**6355651**) 描述**:** 从 *machine1* 运行 delete-portal。将从 *machine1* 删除目录 /var/opt/SUNWportal/portals/portal1。但是,不会删除 *machine2* 上的同一目录。

解决方法**:** 从 *machine2* 上删除目录 /var/opt/SUNWportal/portals/portal1。

## 协作和社区

社区 portlet 中无法使用博客搜索链接。(#**6504524**) 描述**:**博客链接无法用于搜索,使得仅搜索博客社区变得困难。

解决方法**:**执行以下操作:

- 1. 登录 Portal Server 控制台并选择 "DeveloperSample DN"。
- 2. 选择"管理容器和频道"—> "CommunityParentContainer" —> "CommunityHomeContainer" —> "CommunityPortlet"。
- 3. 选择"Portlet 首选项"—> "availableDatabase"。
- <span id="page-16-0"></span>4. 键入"博客"并保存页面。
- 5. 登录 Portal Server 桌面并选择 "MyCommunities" 选项卡。 社区 portlet 中即可使用博客搜索链接。
- 在调查和轮询中,不支持使用 \* 进行通配符搜索。(#**6426679**) 解决方法**:** 在调查和轮询中,使用百分比符号 (%) 来进行通配符搜索。
- 首次访问社区 portlet 时,会显示错误信息,指示内容不可用。(#**6495254**) 解决方法**:**刷新浏览器。

### 桌面

#### 无法重命名桌面选项卡。(#**6538352**)

解决方法**:**执行以下操作:

- 1. 下载显示配置文件。
- 2. 在显示配置文件中手动重命名选项卡。
- 3. 上载显示配置文件。
- JSP 菜单容器不能在菜单项之间切换。(#**6500729**)

解决方法**:** 将所有叶频道 (leaf channel) 的刷新时间设置为零。

#### 因为 cookie 大小限制,免验证匿名用户的 portlet 会失败。(#**6460104**)

描述**:** 免验证匿名用户的属性存储在 cookie 中。这些属性包括所有 portlet 转译变量和 桌面变量。转译变量达到特定大小后,portlet 会失败。

#### 解决方法**:**执行以下操作:

- 1. 登录到 Access Manager 管理控制台。
- 2. 单击"服务配置"—>"客户机检测"。
- 3. 在"客户机检测"屏幕中,单击与"客户机类型"字段一同显示的"编辑"链 接。
- 4. 在"客户机管理器"弹出式窗口中,选择第三个页面。
- 5. 单击与 genericHTML 一同显示的"编辑"链接。
- 6. 在弹出式窗口中,选择"其他属性"选项并添加属性 authlessState=server。

#### 尝试访问 Portal Server 桌面时, 会显示以下错误, "无效的密钥库格式。

#### "(#**6446218, 6488139**)

解决方法**:**执行以下操作:

- 1. 访问 var/opt/SUNWportal/portals/*portalID*/config/*instanceID* 目录。
- 2. 在该目录中,将 security 重命名为 security.backup。
- 3. 重新启动实例。

### <span id="page-17-0"></span>**Portlet**

在"部署 Portlet"下的 PS 控制台中,多字节文件名被破坏。(#**6368639**) 描述**:**如果默认系统语言环境和浏览器语言环境的字符编码不同,则"部署Portlet" 下的 Portal 管理控制台中的文件名和目录名为乱码。

解决方法**:**文件名和目录名是以特定的字符编码方案进行编码的。将默认系统语言环 境和浏览器语言环境的字符编码设为一致。

- Portlet 输出值被高速缓存。(#**6273292**) 描述**:** 将刷新时间值设置为零。例如,<String name="refreshTime" value="0" advanced="true"/>。
- 社区 portlet 帮助显示以下错误消息:"无法找到页面。"(#**6547258**) 解决方法**:**利用社区范例右上角处提供的"帮助"按钮来访问联机帮助。

### **Portal Server**管理控制台

导入或导出 Portal 时,"选择文件"选项不起作用。(#**6545784**) 解决方法**:** 导入或导出 Portal 时,提供 par 文件的完整路径。

在 Application Server 8.2 中,新的 Portal Server 实例上没有部署数据源。 (#**6515080**)

解决方法**:** 在 Application Server 8.2 管理控制台中执行以下操作:

- 1. 登录 Application Server 管理控制台。
- 2. 选择单击"资源"->"JDBC 资源"-> "jdbc/communitymc"。
- 3. 在右侧框架中,单击"目标"洗项卡,然后单击"管理目标"。
- 4. 添加服务器实例。

如果由于 Instant Messenger 而发生超时,则不会正确加载 Portal Server /portal/dt 页面。(#**6200508**)

解决方法**:**执行以下操作:

- 1. 登录 Portal Server 管理控制台。
- 2. 单击"身份管理"->"服务"。
- 3. 将"最大会话时间"更改为任意大于 SSO 频道连接超时的时间。

#### 在管理控制台帮助中,HTTPS 应为 HTTP,而 URL 应为 URI。(#**6476607**)

描述**:** 在 Secure Remote Access 下的"配置文件"部分中,属性"HTTP 端口 — 指定 HTTPS 端口。默认值为80。"中的 HTTPS 应改为 HTTP。"重写全部 URL"应改 为"重写全部 URI"。

Web Server SSL 机器中不显示帮助文件。(#**6351789**)

描述: 登录 PS 控制台并单击"帮助"按钮。不会显示"帮助"内容。

解决方法**:**执行以下步骤:

- 1. 将 bean 受管属性 httpPort 添加到 ./web-src/common/common-fonfig.xml 文件内 JavaHelpBean 的受管 bean 声明中。common-config.xml 文件位于 PS 控制台 WAR 文件中。
- 2. 将 httpPort 的值设置为 Web 容器提供的非安全端口 (http)。

示例**:** 以下示例演示了将 httpPort 设置为 8080 端口的过程:

**<managed-bean>**

**<description>**Java 帮助组件的支持 bean**</description>**

**<managed-bean-name>**JavaHelpBean **</managed-bean-name>**

**<managed-bean-class>**com.sun.web.ui.bean.HelpBackingBean**</managed-bean-class>**

**<managed-bean-scope>**request**</managed-bean-scope>**

**<managed-property>**

**<property-name>**jspPath**</property-name>**

**<value>**faces**</value>**

**</managed-property>**

**<managed-property>**

**<property-name>** httpPort**</property-name>**

**<value>**8080**</value>**

**</managed-property>**

#### **</managed-bean>**

要使上述示例生效, Web 容器必须支持 http 端口。需要添加 PS 控制台 WAR 的 unjar 和 re-jar, 以管理 bean 属性和设置 http 端口的值。新建 PS 控制台 WAR 后, 需要重新部署才能使更改生效。

### <span id="page-19-0"></span>**Proxylet**

只能从 proxylet 频道使用 proxylet 帮助。(#**5036777**)

描述**:** 只能从 proxylet 频道使用 proxylet 帮助。如果用户单击"编辑 Proxylet"页面中 的"帮助"链接,该链接会显示桌面联机帮助。

对于 Solaris 平台上的 Firefox 浏览器,Proxylet 不会出现在 Java Web Start 模式 中。(#**6464974**)

解决方法**:** 将 istall\_dir/defaults/profile/mimeTypes.rdf 从适用于 Windows 的 Firefox 复制到适用于 Solaris 的 Firefox 中的 istall\_dir/defaults/profile 目录。

注销 Portal Server 不会关闭 proxylet 控制台。(#**6496855**) 解决方法**:** 停止 proxylet 应用程序并关闭浏览器。

选择"Proxylet 自动下载"选项后 Portal 桌面不会刷新。(#**6493401, 6509603**) 描述: 如果 proxylet 频道中没有任何 proxylet 应用程序, 则单击"编辑"按钮并选择 " Proxylet 自动下载"选项后,Portal 桌面应会刷新。如果是在 Windows 2000 平台 上使用 Mozilla 1.0.7,则 Portal 桌面不会刷新。

解决方法**:** 如果将 proxylet 配置为自动下载,则管理员需要为 Portal 桌面指定应用程序 url。

- 1. 在 Portal Server 管理员控制台中选择 "Portal" 选项卡。
- 2. 在 DP 列表中选择一个组织, 或增加需为其提供应用程序列表的用户。
- 3. 在所选组织或用户下选择"管理选项卡"和"容器"链接。
- 4. 在左侧窗格中选择 proxylet。
- 5. 在右侧窗格中选择 AppUrl 链接。
- 6. 在应用程序 url 页面中添加应用程序。
- 7. 创建的应用程序 URL 将显示在特定用户显示配置文件或所选组织的 Portal 桌面 中。
- 对于非默认的根 proxylet 用户,pac 文件没有包含任何 proxylet 规则。(#**6445867**) **描述:** 对于 proxylet 用户,pac 文件没有包含任何 proxylet 规则。
	- 1.在 Access Manager 管理员控制台中,在 developersample 下创建用户。
	- 2. 在 Portal Server 管理员控制台中, 为 developersample 创建 proxylet 规则。
	- 3. 以 proxylet 用户身份登录 Portal Server 桌面。
	- 4. 启动 proxylet。

会在 Applet 模式中下载 proxylet。但是生成的 pac 文件没有包含任何 proxylet 规 则。

解决方法**:**执行以下操作:

1. 登录 Portal Server 管理控制台。

- <span id="page-20-0"></span>2. 选择 "SRA" 选项卡并单击 "proxylet" 选项卡。
- 3. 将组织的 COS 优先级更改为小于"最高"的任意值。
- 4. 将 o=DeveloperSample 的 COS 优先级更改为小于"最高"的任意值。
- 5. 将 developer\_sample 下所有子组织的 COS 优先级设置为"最高"。 对于在子组织下创建的用户,会生成相应的 proxylet pac 文件。
- 关闭指定会话的 applet 窗口后,不会生成 proxylet pac 文件。(#**6490738**) 解决方法**:**执行以下操作:
	- 1. 注销当前会话并关闭浏览器窗口。
	- 2. 打开浏览器新会话并启动 proxylet。

### 重写器

#### 必须手动配置 Ajax 的重写器规则集。(#**6504423**)

解决方法**:** 要手动配置 Ajax 的重写器规则集,执行以下操作:

- 1. 以管理员身份登录 Portal Server 控制台。
- 2. 单击 Secure Remote Access 选项卡并单击"重写器规则集"。
- 3. 在"重写器规则集"表中选择 generic\_ruleset 选项, 并单击"下载"。
- 4. 将文件下载为 generic\_ruleset.xml 并存储到临时目录中。
- 5. 编辑 generic ruleset.xml 文件和 Function name="open" paramPatterns="y"/ 规 则前的以下规则。

```
<Function name="*req*.open" paramPatterns=",y,"/>
   <Function name="_81.open" paramPatterns=",y,"/>
   <Function name="http.open" paramPatterns=",y,"/>
   <Function name="sunportal.AJAXPageStyles" paramPatterns="y"/>
```
- 6. 保存已修改文件。
- 7. 在 Portal Server 管理员控制台中, 选择"重写器规则集"表中的 generic\_ruleset 并 单击"删除"。
- 8. 单击"上载新文件"上载经修改的 generic ruleset.xml 文件。
- 9. 重新启动网关。

以上规则仅适用于与 JavaScript 有关的容器提供者。特定于频道的 JavaScript 可能 需要其他规则。

#### 在独立的会话配置期间,不会加载 SRA 重写器规则集。(#**6477552**)

解决方法**:** 选择 "Secure Remote Access"->"重写器规则集"。如果找不到以下条目 : default gateway ruleset、exchange 2000sp3 owa ruleset、

```
exchange 2003 owa ruleset、inotes ruleset、iplanet mail ruleset、
sap_portal_ruleset 和 wml_ruleset, 则执行以下命令:
```

```
./psadmin create-rewriter-ruleset -u amadmin -f /tmp/passwd -F
/opt/SUNWportal/export/rewriter_rule/DefaultGatewayRuleSet.xml
./psadmin create-rewriter-ruleset -u amadmin -f /tmp/passwd -F
/opt/SUNWportal/export/rewriter_rule/OWA2003RuleSet.xml
./psadmin create-rewriter-ruleset -u amadmin -f /tmp/passwd -F
/opt/SUNWportal/export/rewriter_rule/OWASP3RuleSet.xml
./psadmin create-rewriter-ruleset -u amadmin -f /tmp/passwd -F
/opt/SUNWportal/export/rewriter_rule/SAPPortalRuleSet.xml
./psadmin create-rewriter-ruleset -u amadmin -f /tmp/passwd -F
/opt/SUNWportal/export/rewriter_rule/WMLRuleSet.xml
./psadmin create-rewriter-ruleset -u amadmin -f /tmp/passwd -F
/opt/SUNWportal/export/rewriter_rule/iNotesRuleSet.xml
./psadmin create-rewriter-ruleset -u amadmin -f /tmp/passwd -F
/opt/SUNWportal/export/rewriter_rule/iPlanetMailExpressRuleSet.xml
```
### **Netlet**

Netlet 无法使用 SSL\_RSA\_WITH\_NULL\_MD5 加密密码。(#**6434314**) 解决方法:在"网关配置">"安全"选项卡下启用"Null密码"选项。

### **NetFile**

- 如果在 Linux 平台上安装了 Portal Server,则需要添加 NFS 共享。(#**6511479**) 解决方法**:**执行以下操作:
	- 1. 在容器启动脚本中添加以下行:export LD\_PRELOAD=/usr/lib/libpam.so。
	- 2. 重新启动容器

### **Secure Remote Access (SRA)**

使用命令行界面手动安装范例 Portal 时,不会设置 SRA 服务。(#**6516280**) 解决方法**:** 手动调用以下 ant 目标来为每个范例设置 SRA 服务:

- community\_sra
- developer sra
- enterprise\_sra

在安装了范例 Portal 后, 执行以下命令。

/usr/sfw/bin/ant -f /opt/SUNWportal/samples/portals/build.xml *community\_sra developer\_sra enterprise\_sra* -Dconfig.location= *input-properties-file-location*

在 Secure Remote Access 中,一次只能添加一行。(#**6497988**) 解决方法**:** 在 SRA 屏幕中尝试添加多行时,添加每一行后都保存详细信息。

如果统一 Web 客户机 (Unified Web Client, UWC) 应用程序和 Portal Server 安装在不 同的机器上,则不能通过 proxylet 访问 UWC。(#**6348935**)

解决方法**:** 如果 UWC 应用程序和 Portal Server 安装在不同的机器上,请执行下列操作 以通过 proxylet 访问 UWC 机器:

- 1. 在 Portal Server 管理控制台中, 启用网关配置文件中的 cookie 管理。
- 2. 在"将用户会话 cookie 转发到的 URL"字段中,添加 UWC、日历和 Messaging Server url。例如,添加以下内容:http://port/uwc、http://calhost:calport、 http://messaginghost:messagingport。
- 3. 在 UWC 机器的 AMConfig.properties 文件中, 将 com.iplanet.am.cookie.name=iPlanetDirectoryPro 更改为 com.iplanet.am.cookie.name=iPlanetDirectoryPro1。

注 **–** 这是为了使网关和 Portal Server 机器拥有不同的 cookie 名称。

- 4. 在 UWC 机器中, 使用 configutil 将 Messaging Server 的会话 cookie 更改为 iPlanetDirectoryPro1。
- 5. 在 UWC 的"免验证的 URL"列表中添加 UWC、日历和 Messaging Server URL。
- 6. 重新启动网关、UWC 和 Portal Server。

#### certadmin 在安装更新的证书时会忽略昵称。(#**6360869**)

描述**:** certadmin在安装更新的证书时会忽略昵称。这会导致网关采用过期的证书, 而不是新证书。无法区分两个具有相同昵称的证书。

#### 解决方法**:**执行以下操作之一:

1. 在导入新证书前删除旧证书。在 Portal Server 7.1 中执行以下操作:

cd *PortalServer\_base*/SUNWportal/bin/certadmin -n *config\_name*

选择 5 以删除证书。

2. 不要更新证书。证书过期时,通过新密钥获取全新的证书。

### <span id="page-23-0"></span>搜索、订阅和讨论

以非超级用户身份运行 Web Server 时,搜索服务器不工作。(#**6408826**) 描述**:** 以非超级用户身份运行 Web Server 时,如果以非超级用户身份创建搜索服务 器,则搜索服务器不会工作。

解决方法**:**执行以下操作:

- 1. 创建搜索服务器。
- 2. 使用以下命令更改搜索服务器实例:

chown -R nonrootuser.nonroot *search\_instance*

- 3. 以非超级用户身份重新启动 Web Server。
- 4. 使用以下命令更改搜索实例的权限:

chmod -R og+rX *search\_instance*

### **WSRP**

使用 SSL 的 WSRP 生成方无法与非 SSL 使用方协同工作。(#**6292152**) 描述**:** 使用 SSL 的 WSRP 生成方无法与非 SSL 使用方协同工作。common agent container 要求 truststore 内包含 SSL 服务器的 CA 证书,并设置 truststore 的密码。

解决方法**:** 设置 common agent container 服务器的 truststore:

- 1. 创建 truststore,并使用 keytool 命令将 SSL 服务器的 CA 证书导入该 truststore。
- 2. 使用 cacaoadm 命令设置以下 JVM 属性:
	- Djavax.net.ssl.truststore
	- Djavax.net.ssl.truststorePassword

例如,键入 **cacaoadm set-param java-flags="'cacaoadm get-param java-flags -v' -Djavax.net.ssl.truststore=/tmp/truststore -Djavax.net.ssl.truststorePassword=truststorepass**。

3. 重新启动 common agent container 服务器。

### 注册服务器密钥库位置始终相对于 */soar/3.0*。(#**6355673**)

描述**:** 注册服务器的 SSO 配置接受密钥库位置。该位置始终假定相对于 */soar/3.0*。

解决方法**:**建立目录/soar/3.0/jaxr-ebxml/security,然后将从注册服务器获取的 keystore.jks 放入其中。

## <span id="page-24-0"></span>本地化

在 KO(韩文)语言环境下,psadmin deploy-portlet 命令帮助不具有以下信息:操作 数 — 指定 portlet war 文件。(#**6533738**)

解决方法**:** 在 C 或英文语言环境下运行 psadmin deploy-portlet 命令。

社区范例的帮助显示无用的帮助。(#**6538563**)

解决方法:通过单击右侧标题上显示的"帮助"按钮来访问帮助,并单击"使用社区 "。

#### 书签和应用程序频道有重复链接和无效链接。(#**6504004**)

描述**:** 将 Portal Server 从 Java ES 4 迁移到 Java ES 5 后,书签和应用程序频道有重复链 接和无效链接。

解决方法**:** 管理员需要在 Portal Server 控制台的应用程序频道中添加或删除必要的链 接。该频道位于"开发者范例"的 MyFrontPageTabPanelContainer 下。更改应用程 序频道"属性"中的以下属性:

- userApps: 删除以下值: -NetMail Lite 和 -NetMail。添加以下值: NetFile。
- targets: 删除以下值: NetMailLite|NetMailServlet? nsid=newHTMLSessionNetMailLite|NetMailServlet?nsid=newHTMLSession NetMail|NetMailServlet?nsid=newAppletSession。然后, 复制 Instant Messenger 目标的链接。

#### Proxylet 无法在全局环境中运作。(#**6507488**)

描述**:** 将 Portal Server 从 Java ES 4 迁移到 Java ES 5 后,Proxylet 无法在全局环境中运 作。

解决方法**:** Portal 升级过程结束后,删除不再需要的 Java ES 4 本地化提供者。

1. 转至 /portals/Upgraded/desktop 目录。

cd *PortServer-Data\_Directory*/portals/Upgraded/desktop

2. 删除 default locale 中的目录或文件,但不能删除以下文件或目录以及用户创建 的文件或目录。语言环境可以是任何受支持的语言环境。

目录

AddressBookProvider, BookmarkProvider CalendarProvider LoginProvider LotusNotesAddressBookProvider LotusNotesCalendarProvider LotusNotesMailProvider MSExchangeAddressBookProvider MSExchangeCalendarProvider

MSExchangeMailProvider MailProvider NotesProvider PersonalNoteProvider Register SampleRSS SampleURLScraper SampleXML TemplateEditContainerProvider TemplateTabContainerProvider URLScraperProvider UWCAddressBookProvider UserInfo UserInfoProvider XMLProvider error

文件

message.properties

- 3. 重新启动 Web 容器。
- 在 fr-FR 语言环境中,Portal Server 控制台联机帮助显示为英文。(#**6513360**) 解决方法**:** 将 fr 设置为浏览器首选语言。
- Instant Messenger 从 Instant Messenger 频道启动时以英文显示。(#**6515726**) 解决方法**:**通过用户信息频道在首选语言环境中设置语言。

Portal Server 控制台中的 " 频道名称 " 字段仅接受以下字符 : A 到 z、ø 到 9 或 a 到 z。(#**6522702**)

描述**:** Portal Server 控制台中的"频道名称"字段只接受 A 到 Z,0 到 9 或 a 到 z。

#### 需要更改调查日期格式。(#**6493352**)

描述**:** 调查的"从"和"到"日期格式为 dd mmm yyyy。需要将其更改为 yyyy mmm dd。

#### 规则集 ID 不支持日文的点号。(#**5030713**)

描述**:** Portal Server 中不支持多字节重写器规则集 ID。

#### 如果显示配置文件不是英文格式,则 psadmin list-dp 命令不会生成正确的输出。 (#**6502307**)

解决方法**:**如果要下载的显示配置文件的语言环境不是英文,则在执行psadmin list-dp 命令之前,要将 CLI jvm 的语言环境设置为显示配置文件的语言环境。

例如,如果需要下载法文的显示配置文件,则执行以下命令。

<span id="page-26-0"></span>export LANG=fr\_CA.UTF-8 export LC\_ALL=fr\_CA.UTF-8

搜索频道的文件内容显示不正确。(#**6506365**)

描述**:**第三方转换器没有正确转换文件内容。

UBT 生成的报告中的字符串没有本地化。(#**6336394**)

描述**:** 生成的报告只进行了部分本地化。而且,如果没有启用 UBT 日志,则错误消 息会显示为乱码。该问题只会出现在日文和中文语言环境中。

解决方法**:**混乱的消息为"没有与选定的报告相关的跟踪数据。因此,没有页面可以 显示。"要消除该问题,执行以下操作:

- 1. 登录 Portal Server 管理控制台。
- 2. 选择 "Portal" 选项卡。
- 3. 选择已配置的 Portal。
- 4. 选择"用户行为跟踪"选项卡。
- 5. 单击"设置"选项卡。
- 6. 选择 Portal 实例。
- 7. 单击"启用 UBT 日志"。

MAP 会显示已删除的通讯录、日历和邮件。(#**6423989**) 描述**:** MAP会显示已删除的通讯录、日历和邮件。

在 amserver Web 应用程序的 web.xml 文件中, amcontroller 过滤器的过滤器条目被标 记为注释。这会导致 Portal Server 的 Mobile Access 中登录失败。(#**6437280**) 解决方法**:** 在 amserver Web 应用程序的 web.xml 文件中,取消注释该过滤器条目。

### **Mobile Access**

#### 无法创建邮件视图。(#**6521744**)

描述**:** 在 Portal 桌面中尝试创建邮件视图时会显示错误消息。单击"编辑邮件频道 "->"移动邮件"->"设备视图"。

#### 解决方法**:**在

/var/opt/SUNWappserver/domains/domain1/applications/j2ee-modules/portal/ WEB-INF/classes/DeviceNames.properties 文件中为设备添加条目。

#### 移动桌面不会显示邮件频道。(#**6521749**)

解决方法:在"设备"主页中,单击"选项"->"内容",然后选择"邮件"选项, 再单击"完成"。

- <span id="page-27-0"></span>使用 /amserver/UI/Login 时,openwave 6.2.2 模拟器中不会呈现 Portal。(#**6439565**) 解决方法**:** 如果 Web 容器是 Web Server,则执行以下操作:
	- 1. 打开以下文件:

/var/opt/SUNWwbsvr7/admin-server/config-store/*host-name*/web-app/*host-name*/amserver /WEB-INF/web.xml

/var/opt/SUNWwbsvr7/https-*host-name*/ web-app/*host-name*/amserver/WEB-INF/web.xml

- 2. 在这两个 xml 文件中搜索 <filter> 条目。
- 3. 取消注释 amcontroller 的条目并保存文件。
- 4. 重新启动 Web Server。

如果 Web 容器是 Application Server, 则执行以下操作:

1. 打开以下文件:

var/opt/SUNWappserver/domains/domain1/generated/xml/j2ee-modules/amserver/ WEB-INF/web.xml

/var/opt/SUNWappserver/domains/domain1/applications/j2ee-modules/amserver/ WEB-INF/web.xml

- 2. 在这两个 xml 文件中搜索 <filter> 条目。
- 3. 取消注释 amcontroller 的条目并保存文件。
- 4. 重新启动 Application Server。

如果无线选项在不同的页面上,则 Mobile Access 中的"选项"链接不起作用。 (#**6500172**)

**描述:**单击"移动"桌面中的"洗项"链接应该突出显示"移动"桌面上的无线选项 (内容和布局)。如果所有这些选项位于不同页面上,则不会突出显示无线选项。

解决方法:移动到下一个页面并单击"洗项"链接。

如果创建事件时不指定结束时间,则会创建持续时间为一小时的事件。(#**6479153**) 描述**:** 登录模拟器,使用日历 Hm 创建事件。如果不指定结束时间,则事件的持续时 间为一小时。

### WebSphere 和 WebLogic

注 - 如果您是 Portal Server 7.1 用户, 希望在 WebLogic™ 或 WebSphere<sup>™</sup> 上升级为 Portal Server 7.1 Update 1, 而且需要进行特定的错误修复, 请联系您的 Sun 支持代表。

远程 Portlet 的 Web 服务 (Web Services for Remote Portlet, WSRP) 功能无法在 WebSphere 上的 Portal Server 安装中正常工作。(#**6489684**)

描述**:** 在 WebSphere 上的 Portal Server 安装中,WSRP 功能无法正常工作。会显示以 下错误:

- 天气预报 portlet 显示以下错误: "内容不可用。"
- 创建 WSRP 使用方失败。
- 预配置的 Web 服务频道显示以下错误: "分析 WSDL 时出错。"

解决方法**:** 删除以下文件:qname.jar 和 webservices.jar。可在 WebSphere-installation-directory/lib 目录中找到这些文件。

要启用 common agent container 和 Portal Server JVM 之间的安全通信,需要添加 jar 文件。(#**6341883**)

解决方法**:** 要启用 common agent container 和 Portal Server JVM 之间的安全通信,将以 下 jar 文件添加到 /etc/cacao/instances/default/private/modules/ com.sun.portal.admin.server.module.xml。

- /IBM/WebSphere/Express51/AppServer/java/jre/lib/ext/ibmjsse.jar
- /IBM/WebSphere/Express51/AppServer/java/jre/lib/ext/ibmjceprovider.jar
- /IBM/WebSphere/Express51/AppServer/java/jre/lib/ext/ibmpkcs11.jar
- /IBM/WebSphere/Express51/AppServer/java/jre/lib/ext/ibmpkcs.jar

在 WebSphere 中,天气预报 portlet 和预配置的 Web 服务频道会显示错误。 (#**6396623,6415766**)

解决方法**:** 将 JDK 升级为 1.4.2\_10。

#### 在 WebSphere 中,修改类路径后 WSRP 才能运行。(#**6509057**)

描述**:** 如果 Portal Server 安装在 WebSphere 上,则在 server.xml 文件中类路径条目的 开头添加 shared lib dir/xsdlib.jar。在 Solaris 平台中, shared lib dir 为 /usr/share/lib。在 Linux 平台中则为 /opt/sun/share/lib。

#### 在 WebLogic 8.1 SP4 上的 Portlet 会话故障转移不起作用,因为该版本的 WebLogic 中存在错误。

描述**:** 在 WebLogic 8.1 SP4 上的 Portlet 会话故障转移不起作用,因为该版本的 WebLogic 中存在错误。

解决方法**:** 使用 WebLogic SP5 或更高版本。

#### 在管理服务器的新 Portal 上部署开发者范例内容时出现异常。(#**6339522**)

描述**:** WSRP 范例使用方的创建采用范例生成方的 WSDL URL。因为配置问题,Portal 配置无法在 WebLogic 管理服务器上部署 Portal war。需要手动部署 Portal .war。由 于在配置期间未启动 Portal, 范例使用方创建进程无法联系范例生成方,因此导致 范例使用方配置失败。

<span id="page-29-0"></span>解决方法**:**手动创建使用方,并将新建使用方的"'已配置生成方'ID"复制到 WSRPSamplesTabPanelContainer 下的范例 portlet。

选择 Proxylet 帮助按钮时出现异常。(#**6363076**) 描述**:** 在 applet 模式中调用 Proxylet,并选择"帮助"按钮。"帮助"页面中会显示 异常。只有 WebLogic 设置中才会出现该问题。

### 博客**Portlet**

搜索 Weblog 内容不返回结果。(#**6568186**) 解决方法**:** 重新启动 common agent container。

在 Solaris 平台上:

/usr/share/bin/cacaoadm stop /usr/share/bin/cacaoadm start

在 Linux 平台上:

/opt/sun/cacao/bin/cacaoadm stop /opt/sun/cacao/bin/cacaoadm start

"发布新项"选项会打开另一个博客 Portlet 频道中的对应窗口。(#**6545765**) 解决方法:如果在选项卡上添加多个博客 portlet 频道, 则单击"发布新项"选项会打 开另一个博客 Portlet 频道中的对应窗口。

解决方法**:** 仅在选项卡上创建一个博客 portlet 频道。

如果没有设置 appUrl,则博客 Portlet 频道显示以下消息: "错误:内容不可用。 "(#**6546198**)

解决方法**:** 对于 portlet,将 configMode 选项设置为以下任意值之一:

- Wizard
- Wizard-user-config
- Manual
- "发布新项"选项在 Internet Explorer 中不起作用。(#**6545771**) 描述**:** 如果在选项卡上添加多个博客 portlet 频道,则单击"发布新项"选项不起作 用。

解决方法**:** 仅在选项卡上创建一个博客 portlet 频道。

### <span id="page-30-0"></span>**Wiki**

在 Wiki 编辑器中,如果插入以 "www" 开头的链接,则链接不起作用。(#**6545362**) 解决方法: 在 "www" 之前使用 "http"。例如, 在插入链接 "www.google.com" 时, 以 "http://www.google.com"

对于两列的 Wiki 社区, 如果您使用的是 Internet Explorer, 则 html 编辑器不允许 编辑内容。(#**6538009**)

解决方法**:** 使用 Mozilla 来编辑内容。

因为 cookie 大小限制,免验证匿名用户的 portlet 会失败。(#**6460104**) 描述**:** 免验证匿名用户的属性存储在 cookie 中。这些属性包括所有 portlet 转译变量和 所有桌面变量等。转译变量达到特定大小后, portlet 会失败。

解决方法**:**执行以下操作:

- 1. 登录 AM 控制台。
- 2. 单击"服务配置">"客户机检测"。
- 3. 在"客户机检测"屏幕中,单击与"客户机类型"字段一同显示的"编辑"链 接。
- 4. 在"客户机管理器"弹出式窗口中,转至第三个页面。
- 5. 单击与 genericHTML 一同显示的"编辑"链接。
- 6. 在弹出式窗口中,选择"其他属性"选项并添加属性 authlessState=server。

## 范例**Portal**

- 在将范例 XML 添加到企业范例 Portal 中时,如果使用 Portal Server 管理控制台中的 显示或隐藏频道 " 选项,Portal 桌面上会显示错误消息。(#**6542355**) 解决方法**:**执行以下操作:
	- 1. 登录 Portal Server 管理控制台。
	- 2. 选择 DN 作为企业范例。
	- 3. 将范例 XML 的 url 选项更改为 file:///var/opt/sun/portal/portals/portal1/desktop/developer\_sample /SampleXML/getQuotes.xml。

当向 AjaxTableContainerProvider 添加频道并从 Portal 桌面访问它时, 如果单击" 帮助"按钮并单击目录或索引链接,则会在 Portal 桌面本身中打开对应窗口。不能返 回 Portal 桌面。(#**6506929**)

解决方法**:**单击浏览器中显示的"后退"按钮。

<span id="page-31-0"></span>在 Firefox 浏览器中,如果单击开发者范例的 "Ajax" 选项卡上的任意频道所提供的" 帮助"按钮,会在 Portal 窗口中显示帮助。如果单击浏览器中显示的"后退"按钮, 会使频道的布局变形。(#**6528832**)

解决方法**:** 单击 Firefox 浏览器中显示的"重新载入"按钮。

### 升级

有关升级问题,参阅《适用于 UNIX 的 Sun Java Enterprise System 5 发行说明》中的"升 级问题"和《适用于 UNIX 的 Sun Java Enterprise System 5 升级指南》。

在将 Portal Server 7.0 升级为 Portal Server 7.1 Update 1 时,jdbc/WikiDB 失败。 因此 Wiki portlet 不起作用。(#**6536212**)

解决方法**:**执行以下操作:

- 1. 登录到 Web 容器的管理控制台。
- 2. 单击"资源"链接。
- 3. 单击 "JDBC" 链接。
- 4. 为 Wiki 创建连接池, 例如, WikiDBPool。

```
--Datasource Classname--org.apache.derby.jdbc.ClientDataSource
```
- --Resources Type--javax.sql.ConnectionPoolDataSource
- --serverName--Name of the server where derby is running

```
--portNumber---1527
```
- --Password--portal
- --user---portal

```
--databaseName---wikidb_portal1
```
5. 为该连接池创建 JDBC 资源 jdbc/WikiDB。

在将 Portal Server 7.0 升级为 Portal Server 7.1 Update 1 后,文件共享不起作用。 (#**6550408**)

解决方法**:**执行以下操作:

1. 将目录更改为文件共享 portlet 位置。

/var/opt/SUNWportal/portals/portal1/portletapps/filesharing/

- 2. 创建 XML 文件,例如,update.xml。
- 3. 将以下内容复制并粘贴到 XML 文件中。

```
<project name="File Sharing Database Update for 7.0 to 7.1 "
                            default="update" basedir=".">
<target name="update">
          <property file="build/conf/common.dbadmin"/>
          <!-- Performs the Sql Tasks -->
          <sql
```

```
onerror="continue"
           delimiter="${sql.delimiter}"
           delimitertype="${sql.delimiter.type}"
                 driver="${db.driver}"
                 url="${db.url}"
                 userid="${db.user}"
                 password="${db.password}"
                 classpath="${db.driver.classpath}">
           <transaction>
           create table newfilesystem(
     repositoryId varchar(255) not null,
     directory varchar(255) not null,
     name varchar(255) not null,
     isDir smallint not null,
     creator varchar(255) not null,
     created bigint not null,
     modified bigint not null,
     datasize int not null,
     data blob(5000000),
     primary key(repositoryId,directory,name)
   );
           </transaction>
           <transaction>
           rename table filesystem to oldfilesystem;
           </transaction>
           <transaction>
           rename table newfilesystem to filesystem;
           </transaction>
           <transaction>
           insert into filesystem (repositoryId,directory,name,isDir,creator,
                   created,modified,datasize,data)
   select repositoryId,directory,name,isDir,creator,created,modified,
                   size as datasize,data from oldfilesystem;
           </transaction>
          </sql>
      </target>
   </project>
4. 运行以下 ant 脚本。
   ant -f update.xml
```
在将 Portal Server 7.1 升级为 Portal Server 7.1 Update 1 后, 不会自动更新搜索提 供者和讨论提供者的 JSP。(#**6534282**) 解决方法**:**执行以下操作:

1. 复制讨论提供者 JSP 模板。

cp *PortalServer-base*/par-src/default-portal/pbfiles/templateBaseDir/default /DiscussionProvider/\*.jsp

/var/opt/SUNWportal/portals/portal1/desktop/default/DiscussionProvider

2. 复制搜索提供者 JSP 模板。

*PortalServer-base*/par-src/default-portal/pbfiles/templateBaseDir/default /SearchProvider/\*.jsp /var/opt/SUNWportal/portals/portal1/desktop/default/SearchProvider

#### 在将 Java ES 4 升级为 Java ES 5 时,搜索迁移失败。(#**6440906**) 解决方法**:**执行以下操作:

1. 在运行 psugrade 脚本之前,打开 Java ES 4 search.conf 文件。

search.conf 文件在 /var/opt/SUNWps/https-*server*/portal/config 目录下。

2. 在 search.conf 文件中,将 libdir="/opt/SUNWps/lib" 更改为 libdir="/opt/SUNWps.bak/lib:/opt/SUNWps/lib"。

其中, /opt/SUNWps 是 lava ES 4 安装目录。

3. 运行 psupgrade 脚本。

升级后,对搜索服务器配置所做的某些自定义不会迁移到 UpgradeSearch。对于不是 由 psugrade 处理的迁移,则需要从已升级的 Portal Server 6.3.1 手动继续。应在停止 所有与搜索相关的进程(例如 search webapp、robot、rdregister、autoclassify 和 profiler)后执行这些操作。

- 1. 将以下文件复制到升级后的搜索服务器目录:
	- cp \$*SRC*/config/taxonomy.rdm \$*DEST*/config
	- cp \$*SRC*/config/filterrules.conf \$*DEST*/config
	- cp \$*SRC*/config/import.conf \$*DEST*/config
	- cp \$*SRC*/config/classification.conf \$*DEST*/config
	- cp \$*SRC*/config/schema.rdm \$*DEST*/config

其中 SRC 是旧搜索服务器目录的路径, 而 DEST 是升级后的新搜索服务器目录的 路径。

- 2. 根据在 Portal Server 6.3x 中自定义的内容执行以下操作:
	- 对于 Robot, 使用 Portal Server 7.1 管理控制台的 robot/属性来重新配置 robot.conf 的参数,例如代理和验证。通过 Portal Server 7.1 管理控制台的 robot/过滤器,以 Portal Server 6.3.1 的 /var/opt/SUNWps.bak/*server*/portal/config/filter.conf 文件中所做的自定 义来更新 robot 过滤器属性。
- 对于联合搜索数据库,参阅 Portal Server 7.1 配置指南以获取有关如何设置联 合搜索的详细信息。
- <span id="page-34-0"></span>3. 重新启动搜索服务器 Web 容器和与搜索有关的进程。

## 其他

如果在停止管理服务器后尝试部署 war 文件,则会收到以下错误消息,"将文件 *file.war* 部署到主机 *node.domain-name* 的实例 *node-name–80* 上时出错。(#**6506028**) 描述**:**确保主机上的该实例正在运行。

在应用修补程序更新到 Portal Server 7.1 Update 1 之前,如果已配置 Portal Server 以使用 Oracle 数据库,则需要在应用了修补程序后重复某些配置步骤。(#**6530662**) 解决方法**:**参阅

<http://developers.sun.com/portalserver/reference/techart/databases.html>。

在 Setting Up Community Membership and Configuration(设置社区成员资格和配 置)部分中,重复步骤二和三。

在 Configuring and Installing Portlet Applications(配置和安装 Portlet 应用程序)部分 中,重复步骤四到六。

## 已知问题和限制

以下是 Portal Server 的已知问题和限制。

- 在 Portal Server 中,博客 portlet 有问题。(#**6557448, 6554166**) 描述**:** 博客 portlet 有以下问题:
	- FCK 编辑器的某些功能, 例如"浏览器服务器"、"上载文件"和"创建新文 件夹"不能与博客 portlet 一起使用。
	- 无法通过网关在博客 portlet 中进行编辑和发布。

在日文语言环境中,"管理"和"范例 Portlet"选项卡中的 portlet 以英文显示帮 助。(#**6421034**)

描述**:**需要对帮助进行本地化。

在 AJAXTableContainerProvider 下,无法创建具有本地化名称的新频道或容器。 (#**6542381**)

描述**:**JAXTableContainerProvider没有本地化。

在 Windows 平台上,"类别搜索"选项不返回结果。(#**6555579**)

描述**:**这种情况在虚拟机初始化过程中发生。搜索服务器不能为对象堆保留足够的空 间,并且无法创建 Java 虚拟机。

解决方法**:** 在 PortalServer-product-directory/bin/rdmgr.bat 文件中,将以下行从 *C:*/Java/JDK15~1.0\_0/jre/bin/java" -Xms32m -Xmx1000m -cp "%SEARCH\_CLASSPATH%" -Djava.library.path="%PATH%" com.sun.portal.search.rdmgr.RDMgr % 更改为 *C:*/Java/JDK15~1.0\_0/jre/bin/java" -Xms32m -Xmx800m -cp "%SEARCH\_CLASSPATH%" -Djava.library.path="%PATH%" com.sun.portal.search.rdmgr.RDMgr %。或者,从 行中删除 -Xmx1000m。

psupdate 脚本在从 Portal Server 7.0 升级为 Portal Server 7.1 Update 1 的过程中 会抛出异常。(#**6536216**)

描述**:** 在从 Portal Server 7.0 升级为 Portal Server 7.1 Update 1 时,会显示以下异常:

- can't open /var/opt/SUNWportal/portals/portal1/ portletapps/wiki/tokens\_ora.properties
- egrep: can't open /var/opt/SUNWportal/portals/portal1/
	- portletapps/wiki/tokens\_ora.properties
- egrep: can't open /var/opt/SUNWportal/portals/portal1/ portletapps/wiki/tokens\_ora.properties
- egrep: can't open /var/opt/SUNWportal/portals/portal1/ portletapps/wiki/tokens\_ora.properties
- mv: cannot access /var/opt/SUNWportal/portals/portal1/ portletapps/wiki/tokens\_ora.properties

但是,升级仍将会成功。如果要使用 Oracle 作为数据库,则需要执行以下操作。

- 1. 将 *PortalServer–70–product-dir* /portletapps/filesharing/\*ora.properties 文件 复制到 *PortalServer70–data-dir*/portals/*portal-id*/portletapps/filesharing/ 目录 中。
- 2. 在 *PortalServer71–data-dir*/portals/*portal-id*/portletapps/filesharing/ 目录下, 创建新目录 src\_ora。
- 3. 将所有文件从 *PortalServer–70–product-dir*/portletapps/filesharing/src\_ora/ 目 录复制到

*PortalServer–70–product-dir*/portals/*portal-id*/portletapps/filesharing/src\_ora/ 目录中。

#### 无法将本地用户添加到 Netfile 中的 NFS 共享。(#**6545795**)

描述**:** 用户 ID 应存在于 NIS 中,才能将用户添加到 Netfile 中的 NFS 共享。另外,只 有在 /etc/dfs/dfstab 文件中列出的共享才能添加到 Netfile 中的 NFS 共享。

- 对于"管理"和"Portlet 范例"选项卡中的频道,不会显示本地化帮助。(#**6421034**) 描述**:**需要对"管理"和"Portlet范例"选项卡中的帮助进行本地化。
- 在"社区服务"中,博客 portlet 名称的显示不正确。(#**6549937**) 描述**:** 在"社区服务"中,博客 portlet 名称显示为"菜单容器提供者"。

#### 日历频道以错误的格式显示日期。(#**6411476**)

描述**:**日历频道在"开发者范例"中以错误的格式显示日期。

#### 无法拖动搜索频道。(#**6545839**)

描述**:** 使用 AJAX 桌面时,无法拖曳搜索频道。

Mobile Access 只支持随 Portal Server 提供的默认 UWCMail 频道。(#**6491303**) 描述**:** 不能向 JSPRenderingContainer 添加 MailProvider 或 MailJSPProvider。

#### 单击"清除 HTML"图标会删除 wiki 页面。(**6545358**) 描述**:** 编辑 Wiki 页面时,如果单击"清除 HTML"图标并单击"确定",则会删除 wiki 页面。

- 如果重新命名了"社区"选项卡,则社区 URL 功能不起作用。(#**6538358**) 描述**:** 如果重新命名了"社区"选项卡,则社区 URL 功能不起作用。
- 在 Linux 平台上,无法添加远程机上的 FTP 共享。(#**6536164**) 描述**:**执行以下操作。
	- 1. 通过网关或打开的 Portal 来登录 Portal 桌面。
	- 2. 通过 MyFrontpage 中的 MyApplications 频道来访问 Netfile。
	- 3. 向网上邻居添加系统。

无法添加 FTP 共享。

#### 在 Windows 平台上,备忘录提供者被破坏。(#**6531699**)

描述**:** 用 AjaxTableContainerProvider 在开发者范例上创建选项卡。向其添加一些频 道。通过用户身份登录,以访问频道。此时会显示严重的桌面错误。这是由备忘录 提供者所造成的。备忘录提供者在显示配置文件中定义了字符串属性 location。备 忘录提供者使用该属性从指定文件中读取或向其写入备忘录。该属性的值为 /var/tmp/notes.txt,并且 Windows 安装会破坏该属性。

#### 无法从 wiki 页面引用另一个社区的 url。(#**6536333**)

描述**:** 无法从 wiki 页面引用存在于同一主机中的另一个社区 url。

#### Wiki portlet 会跳出 Portal 上下文。(#**6533753**)

描述**:** 如果访问未经定义的 wiki 页面(以免验证方式),wiki portlet 会跳出 Portal 上 下文。

#### 启动 Proxylet 时,某些字符串被截断。(#**6447909**)

描述**:** 启动 Proxylet 时,某些字符串被截断。

#### taskadmin 设置必须设置管理员角色桌面服务属性。(#**6519875**) 解决方法**:**执行以下操作:

- 1. 运行 taskadmin 设置前,确保可在 taskadmin.properties 文件中找到管理角色 dn 的以下 Portal 桌面服务属性值:content.admin.role.dn 和 user.admin.role.dn。
- 2. 匹配组织 Portal 桌面服务属性值。

例如, 如果 EnterpriseSample 组织 Portal 桌面服务属性值为: Parent Container:ASCTabContainer、EditContainer:JSPEditContainer 以及Default Type:enterprise sample。将两个管理角色 DN 都设置为 "cn=Organization Admin Role, o=EnterpriseSample, dc=siroe, dc=com"。

3. 确保管理角色 DN "cn=Organization Admin Role, o=EnterpriseSample, dc=siroe, dc=com" 的 Portal 桌面服务属性与组织设置相匹配。否则,当属于管 理角色的用户验证到 Portal 桌面时, 该用户可能会看到错误的 Portal 桌面。

#### 需要应用 Java DB 修补程序来修复连接清除中的错误。(#**6521400**)

描述**:** Java DB 分发中存在的错误会导致在等待连接时 Portal 挂起。有关错误的详细信 息,参阅 <https://issues.apache.org/jira/browse/DERBY-1856> 和 <http://issues.apache.org/jira/browse/DERBY-2084> 。但是,发生 Portal 挂起的可 能性很小。

解决方法**:** 从 sunsolve 下载并应用以下 Java DB 修补程序。

- 对于 Solaris SPARC 125245-01
- 对于 Solaris x86 125246-01
- 对于 Linux 125270-01

#### 不能通过网关显示 UWC 日历。(#**6218353**)

描述**:**单击"启动日历"链接会显示以下错误消息,"无法加载所请求的页面。 Cookie 被阻塞。"

#### 如果将 Portal Server 和 Access Manager 安装在两个不同的节点上,则 SunOne 通讯 录不起作用。(#**653732**)

解决方法**:** 重新启动 Web 容器。

#### 在 Web Server 7.0 上,psadmin delete 命令的执行需要较长时间。(#**6506037**)

描述:在 Web Server 7.0 上, psadmin delete-instance 命令会在每次执行 wadm remove-webapp 时运行 wadm deploy-config 命令。因此需要较长的时间。

#### 如果 Portal Server 安装在 Application Server 群集上,则不能只删除一个 Portal Server 实例。(#**6506689**)

描述**:** 需要删除所有 Portal Server 实例。使用 psconfig --unconfig 命令取消配置 Portal Server, 或使用 psadmin delete-portal 命令删除 Portal Server。

#### IPC 无法与 WSRP 配合使用。(#**6509086**)

描述**:** Portlet 间通信 (Inter Portlet Communication, IPC) 无法与 WSRP 配合使用。可以 通过 WSRP 发布参与 Portlet 间通信的 portlet。但是 IPC 功能不起作用。

- 角色为 OrganisationAdmin 的用户看不到 UserRoleAdmin-AdminTab。(#**6511559**) 解决方法**:** 编辑 Portal Server 或 Access Manager SDK 机器上的 /etc/opt/SUNWam/config/AMConfig.properties 文件, 以将 com.iplanet.am.session.client.polling.enable 属性设置为 False。然后重新启动 Portal Server Web 容器。
- "部署 Portlet"向导中存在未本地化的消息。(#**6508946**) 描述**:** 在"部署 Portlet"向导的步骤 3 中,如果未定义任何角色文件或用户文件,则 今出现消息"Roles file not defined"(未定义角色文件)或"Users file not defined" (未定义用户文件)。这些消息未正确本地化。页面会显示混乱的信息。
- Portal Server 在多个 JRE 版本的情况下易受影响。(#**6510536**) 描述**:** 如果客户机上有多个 JRE,则在 Netscape 和 Mozilla 浏览器上启动 Java Web Start 时可能会出现问题。

解决方法: 仅在客户机上保留一个 JRE, 卸载其他 JRE。

- 由于 SSL2 的安全性不强,建议客户禁用 SSL2 并将其保持为禁用状态。(#**6507762**) 解决方法**:**执行下列操作以禁用SSL2。
	- 1. 登录 Portal Server 管理控制台。
	- 2. 单击 "SRA" > "配置文件" > "安全" 。
	- 3. 在 "TLS 和 SSL"下, 取消 "启用 SSL 2.0 版本" 选项。
	- 4. 单击"保存"。

#### 使用 Internet Explorer 时, 如果尝试在 WSRP 中部署 portlet 或新建生成方, 则会注 销用户。(#**6491413**)

解决方法**:** 对于 Portal Server 管理控制台,使用除 Internet Explorer 以外的浏览器。

Portal Server 不支持 Access Manager 位于其他 Web 容器中。(#**6470425**) 描述**:** 对 Portal Server 和 Access Manager 使用相同的 Web 容器。

如果 Portal Server 安装在 Web Server 7.0 上, 则无法使用 strutssample.war。 (#**6505547**)

描述**:** 如果 Portal Server 安装在 Web Server 7.0 上并部署了 strutssample.war,则用于 修改 Web Server 配置的 psadmin 命令不起作用。例如, psadmin deploy-portlet 命 令。

共享事件和任务无法创建事件和任务。(#**6486930**)

解决方法**:** 安装和配置共享事件和共享任务时,将 tokens.properties 文件中的 IS HOSTED DOMAIN ENV= 属性设置为 true。

tokens.properties 文件位于

/var/opt/SUNWportal/portals/portal1/portletapps/sharedevents/tokens.properties 目录。

- 同一个 Portal 中的所有实例应该采用相似的文件系统结构。(#**6348452**) 描述**:** 同一个 Portal 中的所有实例应该采用相似的文件系统结构。
- 企业范例 Portal 未本地化。(#**6337500**) 描述**:**企业范例尚未本地化。
- 如果在网关配置文件中启用了 proxylet,则会显示内部端口。(#**6326785**)

描述**:** 在任何非默认端口上运行网关时,浏览器都会在 URL 中显示端口值。即使将 网关设置为在禁用 Proxylet 的情况下在 443 以外的非默认 SSL 端口上运行,情况也是 如此。启用 proxylet 后,网关中会添加附加的套接字侦听器。套接字侦听器在默认 端口上运行,而网关设置为在非默认端口处侦听。因此会在 URL 中显示非默认端 口。

#### 如果在 Mozilla 浏览器上启用了自动代理配置,则会挂起 Portal Server 控制台。 (#**6493377**)

描述**:** 在 proxylet 频道中,如果 proxylet 用户选择在 JWS 模式中下载应用程序,则控 制台看上去运行正常。然而在下载到 30% 时会停止下载,控制台也没有响应。

#### 如果最小化或关闭 portlet 频道, 则多个 WAR 的 Portlet 间通信不起作用。 (#**6271542**)

描述**:**当前,事件处理的范围限于相同选项卡的portlet。因此,最小化或关闭的频道 中的 portlet 不会出现在参与 Portlet 间通信的 portlet 列表中。由于事件不会发送至关 闭或最小化的频道,因此在最小化或关闭 portlet 频道后, Portlet 间通信不起作用。

#### Proxylet 不能在 Java Runtime Environment 中正常工作。(#**6409604**)

描述**:** Proxylet 不能在 Java Runtime Environment 1.4.2\_03、1.5.0\_04、1.5.0\_08 和 1.5.0\_09 版本中正常工作。任何低于 1.4.2 的 Java Runtime Environment 都不支持 proxylet 功能。建议使用 Java Runtime Environment 1.5.0\_06。如果安装有 Java Runtime Environment 的任何其他版本,请将其卸载。

#### 无法在通讯录中添加或更改带有特殊字符的联系人。(#**6490665**)

描述**:** 使用 Mobile Access 的通讯录组件时,用户无法添加或更改包含特殊字符(例如 <> 、& 、' 和 ")的联系人。使用 Communications Express (UWC) 配置通讯录后会出 现该情况。

解决方法**:** 使用 Communications Express (UWC) HTML 客户机(而非移动设备)来管 理带有特殊字符的联系人。

#### 不完全支持 Google API。(#6335501)

描述**:** Google API当前不完全支持双字节字符搜索,尤其是中文、日文和韩文。

#### Access Manager 安装在"领域"模式下时,应可安装 Portal Server (#**6381856, 6499572**)

描述**:** 如果在"领域"模式下安装了 Access Manager,也应该可以安装 Portal Server。

解决方法**:** 在"领域"模式下使用 Java ES 安装程序安装 Access Manager 时,可忽略一 条说明只能在"传统"模式下安装 Portal Server 的弹出消息。便可在 Access Manager 安装在"领域"模式下时,成功安装 Portal Server 。

在"领域"模式下使用 Portal Server 时需要注意以下事项:

- 不支持将"传统"模式下运行的 Portal Server 7.0 迁移到"领域"模式下运行的 Portal Server 7.1。
- 如果在 Access Manager 为"领域"模式时对 Portal Server 进行配置, 则需要在配 置后重新启动 common agent container。如果不重新启动,则会导致访问 Portal Server 管理控制台中的"SSO 适配器"选项卡时找不到元适配器。如果 SSO 适配 器没有元适配器,则 Portal Server 桌面上可用的 UWC 和通信频道不能工作。 Exchange 和 iNotes 等应用程序也无法工作。
- 只有安装并配置了 Directory Server 和 Access Manager SDK 插件后, Portal Server 才支持"领域"模式。
- 可从http://*host.port*/amserver/console访问"领域"模式管理控制台。由于" 传统"模式管理控制台不可用,有关如何使用"领域"模式管理控制台的详细信 息,参阅 Access Manager 文档。

#### 要使 Proxylet 显示为控制台窗口,需要在 Netscape 8.0.4 中更改浏览器设置。 (#**6483268**)

解决方法**:** 要在 Netscape 8.0.4 中将 Proxylet 显示为控制台窗口,执行以下操作:

- 1. 单击"工具"—>"选项"—>"站点控制"—>"站点列表"—>"主设置"。
- 2. 清除"在新选项卡中打开未请求的弹出式窗口"和"允许未请求的弹出式窗口" 复选框。
- 3. 单击"工具">"选项">"选项卡浏览"。
- 4. 选中"在新窗口中打开来自其他应用程序的链接"复选框。清除"打开新选项卡 而不是新窗口"和"在新选项卡中打开未请求的弹出式窗口"复选框。
- 5. 重新启动浏览器。

#### 使用 NetFile 选项无法打开任何文件。尝试打开文件时会显示"另存为"对话框。 (#**6465918**)

描述**:**在理想情况下,应该能够打开已知文件类型的文件。如果是未知的文件类型, 则应该显示"另存为"对话框以提示用户保存文件。Firefox 1.07 不允许用户为任何 文件扩展名指定操作。因此,用户尝试通过 NetFile 打开文件时会显示"另存为"对 话框。Firefox 1.5 或更高版本允许用户打开已知文件。

### 已从 Java Enterprise System 5 中删除 Netmail 功能。(#**6448968**)

描述**:** 已从 Java Enterprise System 5 中删除 Netmail 功能。

如果没有在多 Portal 安装中将 Portal 部署到 Access Manager 上,则 Portal 链接会 被重定向至错误的安装。只有 Internet Explorer 6 Service Pack 1 才会出现该问题。 (#**6325586**)

解决方法**:** 在 Windows XP 中使用 Internet Explorer 6 Service Pack 2 或使用 Mozilla Firefox。

修改站点配置后,PS 控制台不能正常工作。(#**6446355**) 解决方法**:** 修改站点配置后,重新启动 common agent container 和 Access Manager。

ESP Portal 社区 portlet 不显示任何内容。(#**6506357**) 解决方法**:** 刷新 ESP Portal 社区 portlet。

安装和配置 Portal Server 后应该手动重新启动 Java DB。(#**6505149**) 解决方法**:** 安装程序会执行 00community.sql 以在数据库上创建 Java DB 用户并配置安 全性。要使这些属性生效,需重新启动 Java DB。

创建多 Portal 和多实例期间,应该将 Portal 管理日志级别设置为 FINEST。 (#**6446151**)

解决方法**:** 运行诸如 create-portal、create-instance、create-search 等 psadmin 命 令前,将日志级别设置为 FINEST 以获取配置期间的详细日志。可使用以下命令将 日志级别设置为 FINEST:

psadmin set-logger -u *uid* -f *password-filename* -m *component-type* -L *FINEST*

完成 psadmin 命令的运行后,使用以下命令将日志级别切换为 SEVERE :

psadmin set-logger -u *uid* -f *password-filename* -m *component-type* -L *SEVERE*

#### 没有为 Netscape 8.0 浏览器在 JNLP 模式下创建 pac 文件。(#**6319863**) 描述**:** 没有为 Netscape 8.0 浏览器在 JNLP 模式下创建 pac 文件。

- PS 控制台中不会显示某些 Secure Remote Access 属性。(#**6301784**) 描述**:** 以下 Secure Remote Access 属性只能从命令行界面修改。
	- sunPortalGatewayDefaultDomainAndSubdomains
	- sunPortalGatewayLoggingEnabled
	- sunPortalGatewayEProxyPerSessionLogging
	- sunPortalGatewayEProxyDetailedPerSessionLogging
	- sunPortalGatewayNetletLoggingEnabled
	- sunPortalGatewayEnableMIMEGuessing
	- sunPortalGatewayParserToURIMap
	- sunPortalGatewayEnableObfuscation
	- sunPortalGatewayObfuscationSecretKey
	- sunPortalGatewayNotToObscureURIList
	- sunPortalGatewayUseConsistentProtocolForGateway
	- sunPortalGatewayEnableCookieManager
- sunPortalGatewayMarkCookiesSecure
- 配置 Portal Server 后无法配置 Portal Server Secure Remote Access 组件。该组件必须与 Portal Server 一起配置。
- 不支持在同一个域内的两个不同 Application Server 8.1 实例中部署 Portal Server。
- 对于 Proxylet, Mozilla 1.6 不支持 IWS 模式。但该模式在使用 IVM 1.5 的 Mozilla 1.7 中可以正常工作。
- 禁用客户机浏览器的 JavaScript 功能后(在 Internet Explorer 或 Mozilla/Firefox 中), 嵌入 Wiki portlet 和讨论 portlet 中的 HTML 编辑器不会像启用 JavaScript 时一样替换 标准 <Textarea> HTML 表单元素。要获得 HTML 编辑器的"所见即所得"功能, 必 须启用浏览器的 Javascript 功能。
- 无法通过 Portal Server 管理控制台访问由共享事件和任务加载的模板。
- 日历和通讯录频道不支持 Microsoft Exchange 5.5,因为它不受 Microsoft 的支持。
- 创建搜索数据库时,数据库名称中不允许包含双字节字符。
- 重复的 Directory Server 搜索会使 Portal Server 的速度下降。应用适当的 20051207patch1.1.qa 修补程序。
- Access Manager 中的更改会导致 Portal Server 吞吐量下降和 Directory Server 利用率上 升。所以,应将适当的修补程序(适用于 SPARC 的 120954-01、适用于 x86 的 120955-01 或适用于 Linux 的 120956-01) 添加到 Access Manager 中, 然后在 Access Manager 管理控制台中修改记录服务缓冲区大小。要修改记录服务缓冲区,执行以 下操作:
	- 1. 登录 Access Manager 管理控制台, 然后选择"服务配置">"记录">"缓冲大小 "。
	- 2. 输入值 50。
	- 3. 单击"保存"。
- 在网关中通过重写器将 iNotes 和 Microsoft Exchange 与 SRA 进行集成时,有一些已 知的相关问题。同样使用 proxylet。(#*6186547, 6186541, 6186544, 6186535, 6186534, 6186540, 6308176*)
- Internet Explore 7.0 不显示 JWS 模式的 Proxylet。(#*6490174*)
- Internet Explorer 7.0 中, Proxylet applet 窗口会显示地址 url 字段。(#6490176)
- 访问 Portal Server 时,需要提供安装 Portal Server 所在机器的域名。(#*6472156*)
- 在 Treo 设备中, Mobile Access 无法在 80 端口以外的其他端口上工作。(#6491785)

## <span id="page-43-0"></span>可再分发的文件

Sun Java System Portal Server 7.1 不包含任何可再分发的文件。

## 如何报告问题和提供反馈

如果您在使用 Sun Java System Portal Server 期间遇到问题,请通过以下方式与 Sun 客户 支持部门联系:

■ Sun 软件支持联机服务, 网址: [http://www.sun.com/service/sunone/software](www.sun.com/service/sunjavasystem/sjsservicessuite.html) (<www.sun.com/service/sunjavasystem/sjsservicessuite.html>)

此站点上有一些链接,通过这些链接可以访问知识库、联机支持中心和 Product Tracker, 还可了解维护程序以及用于联系支持部门的电话。

■ 随维护合同一起分发的电话号码

为帮助您解决问题,请在联系技术支持时提供以下信息:

- 问题描述,包括产生问题的场合和该问题对操作的影响
- 机器类型、操作系统版本和产品版本,包括可能影响问题的任何修补程序和其他软 件
- 用于再现问题的详细步骤
- 任何错误日志或核心转储

如果您在使用 Sun Java System Portal Server Mobile Access 期间遇到问题,请在联系支持 人员时提供以下信息:

- 问题描述,包括产生问题的场合和该问题对操作的影响
- 机器类型、操作系统版本和产品版本,包括可能影响问题的任何修补程序和其他软 件
- 用于再现问题的详细步骤
- 安装了哪些修补程序(附修补程序编号)
- 在电话、仿真器或 Mobile Access 服务器上是否出现该问题
- 该问题是否只出现于任何特殊设备型号(例如,Sony Ericsson P800 或 Nokia 3650)
- 在默认安装 Mobile Access 软件时(如果适用)是否出现问题
- 首次出现该问题的时间
- 该问题始终出现还是随机出现
- 在该问题出现之前刚刚进行了哪些更改(如果有)
- 该问题影响了多少个用户
- Mobile Access 软件的实例数量以及这些实例与 Portal Server 软件和 Access Manager 软 件链接的方式
- 机器数以及根据 Mobile Access 软件设置这些机器的方式
- <span id="page-44-0"></span>■ 在 /var/opt/SUNWportal/logs、/var/opt/SUNWportal/portals/<portalid>/logs、 /var/opt/SUNWam/debug 目录下的日志文件中报告了哪些错误消息或异常情况。
- 在仿真器的信息窗口中报告了哪些错误消息
- 安装 Mobile Access 的 Web Server 端口是哪个

如果问题似乎与客户机相关联,请提供下列信息:

- 哪些客户机型号是新的
- 哪些默认客户机型号设置已更改以及更改的方法
- 在 /var/opt/SUNWam/debug/render.debug 文件或 /var/opt/SUNWam/debug/MAPFilterConfig 文件中报告了哪些错误或异常情况
- 在标记库日志文件 /var/opt/SUNWam/debug/mapJsp 中报告了哪些异常情况

## **Sun**欢迎您提出意见

Sun 致力于提高其文档的质量,并十分乐意收到您的意见和建议。请使用网上表格将反 馈意见提供给 Sun:

<www.sun.com/hwdocs/feedback>

请在相应的字段内填写完整的文档标题和文件号码。文件号码通常包含七位或九位数 字,您可以在本书的标题页或文档最上部找到文件号码。例如,本发行说明文档的文 件号码是 820-2785。提出意见时您还需要在表格中输入文件的英文文件号码和标题。 本文件的英文文件号码是 820-0133-10,文件标题为《Sun Java System Portal Server 7.1 Update 1 Release Notes》。

## 其他**Sun**资源

可在以下 Internet 位置找到关于 Sun Java System 的有用信息:

- Sun Java System 文档: <http://docs.sun.com/prod/java.sys>
- Sun Java System 专业服务: <http://www.sun.com/service/sunjavasystem/sjsservicessuite.html>
- Sun Java System 软件产品和服务: <www.sun.com/software>
- Sun Java System 软件支持服务: <http://www.sun.com/service/serviceplans/software/>
- Sun Java System 支持和知识库: <http://www.sun.com/service/serviceplans/software/>
- Sun 支持和培训服务: <http://www.sun.com/training/>
- Sun Java System 咨询和专业服务: <http://www.sun.com/service/sunjavasystem/sjsservicessuite.html>
- Sun Java System 开发者信息: <http://developers.sun.com/>
- Sun 开发者支持服务: <http://developers.sun.com/prodtech/support/>
- Sun Java System 软件培训: <http://www.sun.com/training>
- Sun 软件数据表: <www.sun.com/software>